# **BOTÓN LED DE ENCENDIDO E INDICADORES LED**

### ESTADOS DEL INDICADOR LED

El LED situado en la parte frontal de la unidad LaCie 2big proporciona indicaciones sobre su estado:

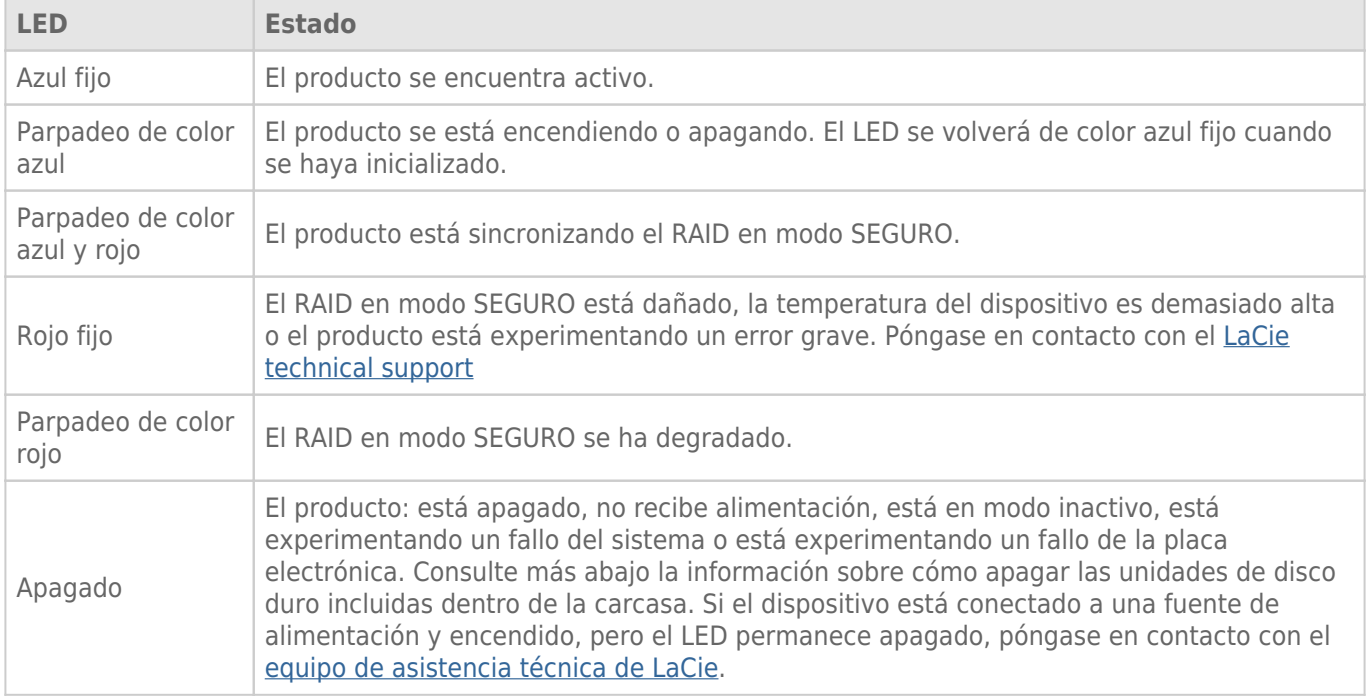

#### Indicadores LED de las unidades de disco duro

Los indicadores LED de las unidades de disco duro están situados en la parte superior de las bandejas de dichas unidades.

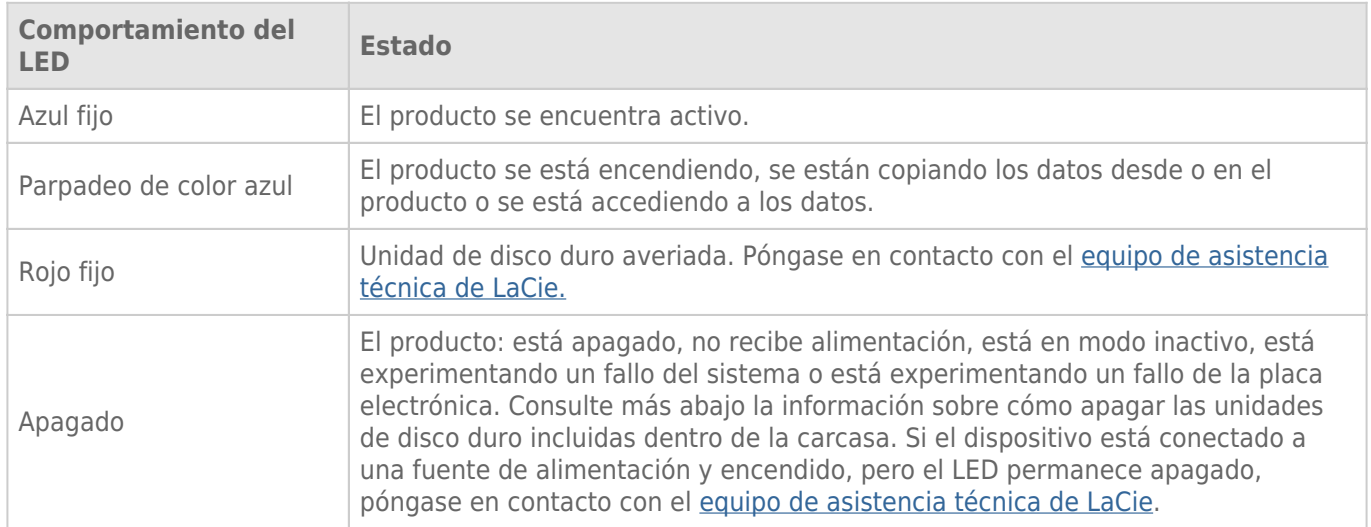

#### Recepción de alimentación

La unidad LaCie 2big se enciende automáticamente si se satisfacen las dos condiciones siguientes:

- Está conectada directamente a un ordenador a través del puerto USB. El ordenador debe estar encendido.
- Está conectada a un suministro de alimentación activo por medio de la fuente de alimentación que se incluye.

**Nota sobre la conexión USB 3.0:** La unidad LaCie 2big puede conectarse a un puerto USB 2.0 del ordenador. Para poder aprovechar la velocidad de transferencia de SuperSpeed USB 3.0, debe conectar el dispositivo a un ordenador equipado con un puerto USB 3.0.

## BOTÓN LED

El LED es también un botón que sirve para encender o apagar la unidad LaCie 2big. Expulse siempre los volúmenes de la unidad LaCie 2big antes de apagarla o de hacer que entre en los modos inactivo o de conservación de energía.

- **Pulsación prolongada.** Pulse el LED durante dos segundos para apagar la unidad.
- **Pulsación breve.** Pulse el LED durante un segundo para: encender el dispositivo, hacer que entre en el modo inactivo (solo para Thunderbolt 2, consulte la información incluida a continuación), reactivarlo desde el modo inactivo (solo para Thunderbolt 2, consulte la información incluida a continuación) o hacer que entre en el modo de conservación de energía (para USB 3.0, consulte la información incluida a continuación).

La unidad LaCie 2big se enciende automáticamente cuando se encuentra conectada a un ordenador que también está encendido. No obstante, si apaga la unidad LaCie 2big mediante una pulsación prolongada, debe encender el dispositivo manualmente.

#### Modo inactivo (solo para Thunderbolt 2)

Puede utilizar el botón LED para entrar en el modo inactivo:

- 1. Desmonte los volúmenes (consulte [Desmontaje de la unidad](http://manuals.lacie.com/es/manuals/2big-tbt2/unmounting)).
- 2. Pulse brevemente el botón LED.

La carcasa dejará de enviar energía a las unidades de disco duro. El modo inactivo le permite conectar en cadena de tipo margarita dispositivos equipados con la tecnología Thunderbolt 2 y aquellos equipados con la tecnología Thunderbolt de primera generación incluso si las unidades de disco duro no están activas.

Para salir del modo inactivo, pulse brevemente el botón LED. Se incrementa la velocidad de giro de las unidades de disco duro y los volúmenes deberían aparecer en el escritorio.

**Nota técnica:** La unidad LaCie 2big debe recibir alimentación a través del cable de alimentación para permitir una conexión en cadena de tipo margarita en modo inactivo.

#### Modo de ahorro de energía (USB 3.0)

La unidad LaCie 2big dejará de enviar energía a las unidades de disco duro cuando entra en el modo de ahorro de energía. Para reducir la velocidad de giro de las unidades de disco duro, pulse brevemente el botón LED. Ejecute la misma acción para salir del modo de ahorro de energía.